## **PSP: Activación aviso mail Personas Jurídicas**

Las Personas Jurídicas que vayan a proceder con el alta en la sede electrónica, o que ya se encuentre registradas en la misma, pueden configurar un email y activar los avisos mail de notificaciones realizadas por parte de los órganos judiciales.

 $\_$  , and the set of the set of the set of the set of the set of the set of the set of the set of the set of the set of the set of the set of the set of the set of the set of the set of the set of the set of the set of th

- En el momento del alta en la sede, será obligatorio introducir email para finalizar el alta. Para activar en este momento los avisos mail, es necesario marcar el check "Recibir por mail avisos" que se muestra en la captura:

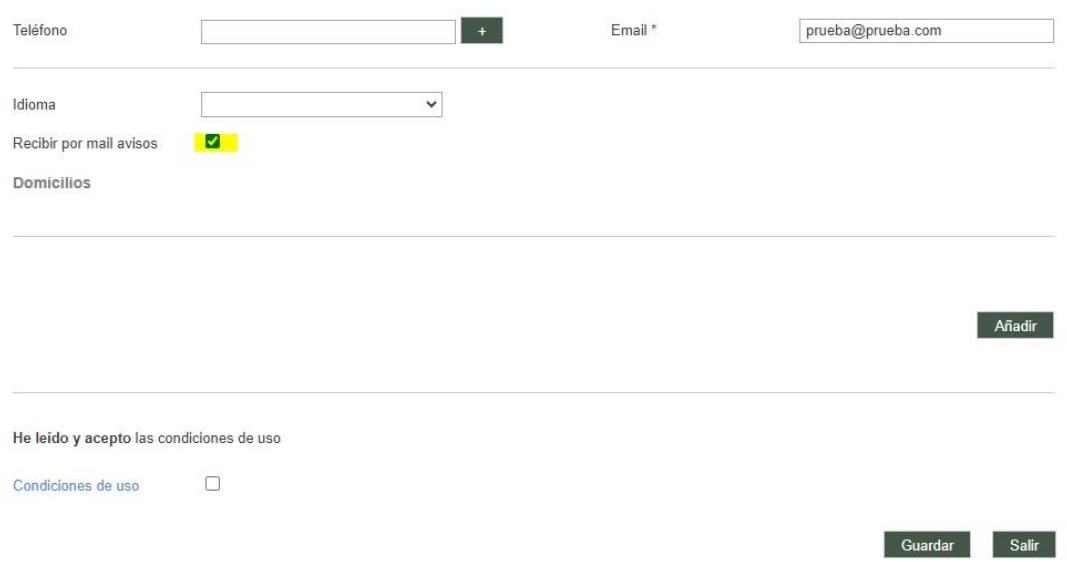

- Si no se ha realizado la activación de los avisos en el momento del alta, puede configurarse accediendo al Menú -> Datos Personales y marcar el check "Recibir por mail avisos":

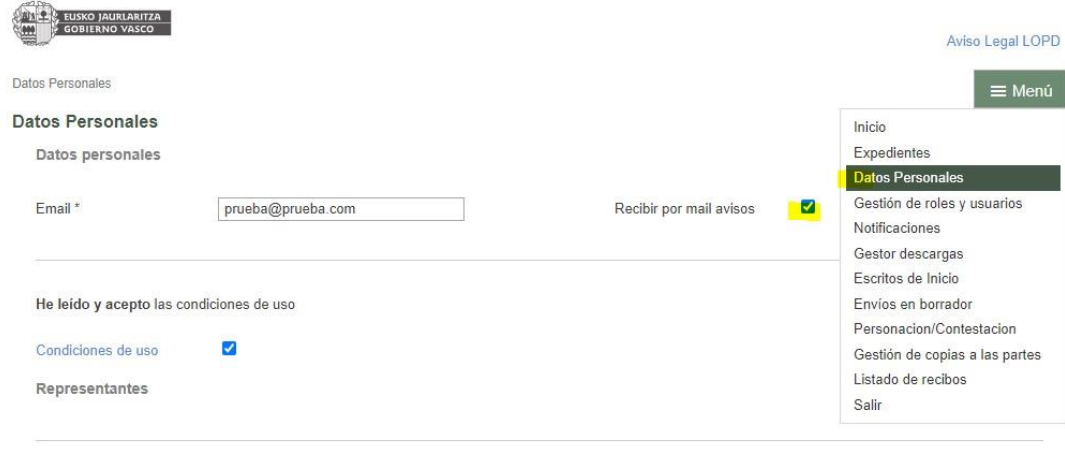

1

PSP: Pertsona juridikoen abisu elektronikoa aktibatzea

Egoitza elektronikoan alta eman behar duten edo bertan erregistratuta dauden pertsona juridikoek email bat konfiguratu dezakete eta organo judizialek egindako jakinarazpenen abisu elektronikoak aktiba ditzakete.

• Egoitzan alta emateko unean, nahitaezkoa izango da helbide elektronikoa sartzea alta amaitzeko. Une honetan e-mail-abisuak aktibatzeko, kapturan agertzen den "Abisuak posta elektroniko bidez jaso" laukitxoa markatu behar da:

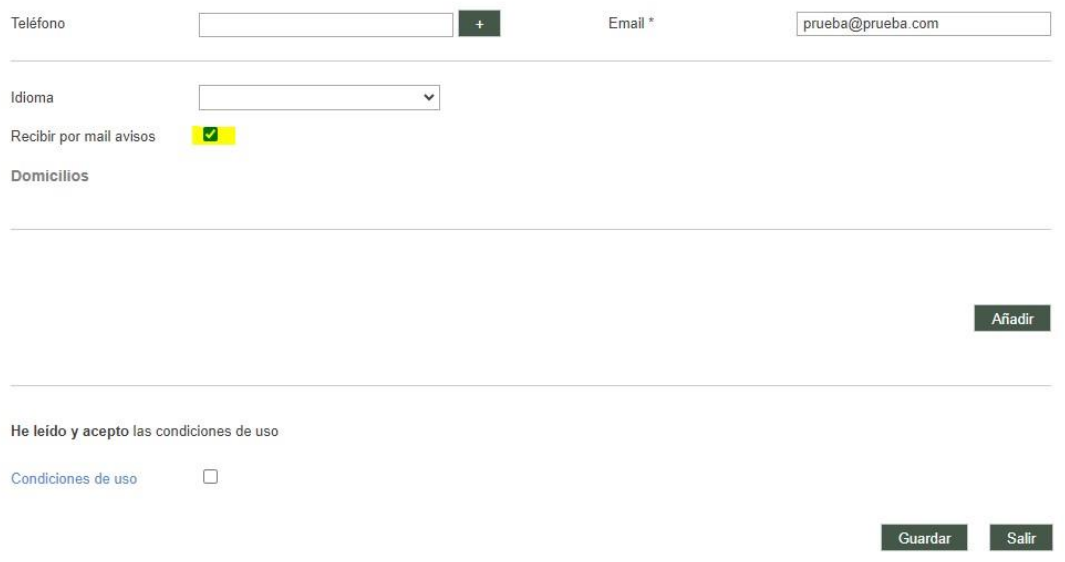

- Alta emateko unean abisuak aktibatu ez badira, Menuan -> Datu pertsonalak atalean sartuz konfigura daiteke, eta "Abisuak jaso e-mailez" laukitxoa markatu: